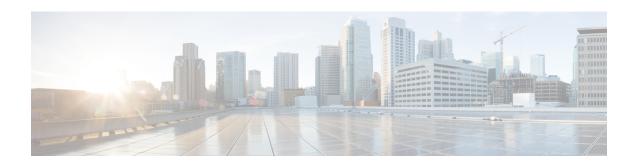

# **Preface**

- Change History, on page i
- About this Guide, on page i
- Audience, on page ii
- Related Documents, on page ii
- Communications, Services, and Additional Information, on page ii
- Documentation Feedback, on page ii
- Conventions, on page ii

# **Change History**

This table lists changes made to this guide. Most recent changes appear at the top.

| Change                            | See                                       | Date          |
|-----------------------------------|-------------------------------------------|---------------|
| Updated widget dimension details. | Widget Management                         | December 2020 |
| Updated CTI general information   | Set Up CTI for Cisco Webex Contact Center |               |
| details.                          |                                           |               |
| New topic added.                  | Widget Management                         | June 2020     |
| Initial Release of Document       |                                           | July 2019     |

# **About this Guide**

The Getting Started with Cisco Webex Contact Center for Salesforce guide describes how to integrate Cisco Webex Contact Center into Salesforce lightning. This guide also describes how to configure the Cisco Webex Contact Center for Salesforce client and play recording feature, make inbound and outbound calls. In addition, this guide provides steps to generate and run reports.

# **Audience**

This document is intended for Salesforce users who use Cisco Webex Contact Center to run their contact centers.

### **Related Documents**

To view the list of Cisco Webex Contact Center documents, go to page https://www.cisco.com/c/en/us/support/customer-collaboration/webex-contact-center/series.html.

# **Communications, Services, and Additional Information**

- To receive timely, relevant information from Cisco, sign up at Cisco Profile Manager.
- To get the business impact you're looking for with the technologies that matter, visit Cisco Services.
- To submit a service request, visit Cisco Support.
- To discover and browse secure, validated enterprise-class apps, products, solutions and services, visit Cisco Marketplace.
- To obtain general networking, training, and certification titles, visit Cisco Press.
- To find warranty information for a specific product or product family, access Cisco Warranty Finder.

#### Cisco Bug Search Tool

Cisco Bug Search Tool (BST) is a web-based tool that acts as a gateway to the Cisco bug tracking system that maintains a comprehensive list of defects and vulnerabilities in Cisco products and software. BST provides you with detailed defect information about your products and software.

#### **Documentation Feedback**

Provide your comments about this document to: mailto:contactcenterproducts\_docfeedback@cisco.com.

#### **Conventions**

This guide uses the following conventions.

| Convention           | Description                                                                                                    |
|----------------------|----------------------------------------------------------------------------------------------------|
| <b>boldface</b> font | Boldface font is used to indicate commands, such as user entries, keys, buttons, and folder and submenu names. For example: |
|                      | • Choose <b>Edit</b> > <b>Find</b>                                                                                          |
|                      | • Click <b>Finish</b> .                                                                                                    |
| italic font          | Italic font is used to indicate the following:                                                                              |
|                      | • To introduce a new term. Example: A <i>skill group</i> is a collection of agents who share similar skills.                |
|                      | For emphasis. Example: <i>Do not</i> use the numerical naming convention.                                                   |
|                      | An argument for which you must supply values.                                                                               |
|                      | Example:                                                                                                    |
|                      | IF (condition, true-value, false-value)                                                                                     |
|                      | A book title. Example:                                                                                                    |
|                      | See the Cisco Webex Contact Center Getting Started Guide.                                                                   |
| window font          | Window font, such as Courier, is used for the following:                                                                    |
|                      | Text as it appears in code or information that the system displays. Example:                                                |
|                      | <html><title> Cisco Systems,Inc.&lt;br&gt;</title></html>                                                                   |
|                      | • File names. Example: tserver.properties.                                                                                  |
|                      | Directory paths. Example:                                                                                                   |
|                      | C:\Program Files\Adobe                                                                                                    |

Preface